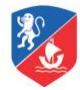

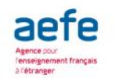

## **PAS A PAS POUR S'INSCRIRE**

- Se rendre sur la page : [\(SchoolNet\)](https://schoolnet.colegium.com/webapp/es_CL/)
- Entrer le login et mot de passe qui vous a été envoyé par email.
- Sélectionner l'onglet « Extracurriculares » (en haut à gauche)
- Sélectionner le nom de l'enfant que vous souhaitez inscrire. Le menu déroulant se trouve sur votre gauche.
- Sélectionner l'activité de votre choix : Assurez-vous que l'activité se déroule sur le site où est scolarisé votre enfant, Chamisero ou Vitacura.
- Cliquer sur « Postular ». L'inscription se fait automatiquement dans le cas où l'activité choisie a des places disponibles.
- Confirmez l'inscription dans la rubrique «Actividades extracurriculares aceptadas » (en haut).
- Pour annuler une inscription, sélectionner l'activité et cliquer sur « Eliminar » (à droite).

## Important :

• Les inscriptions se font dans l'ordre de connexion. Si l'atelier est complet, il ne sera plus possible de s'y inscrire, le message « Sin cupo » apparaîtra alors.